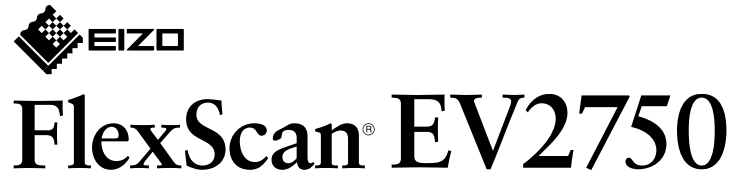

**Kolorowy monitor LCD** 

#### • Szczegółowe informacje na temat regulacji monitora i jego ustawień można znaleźć w Podręczniku użytkownika na

**instalacji Podręcznik**

## 1. Zawartość opakowania

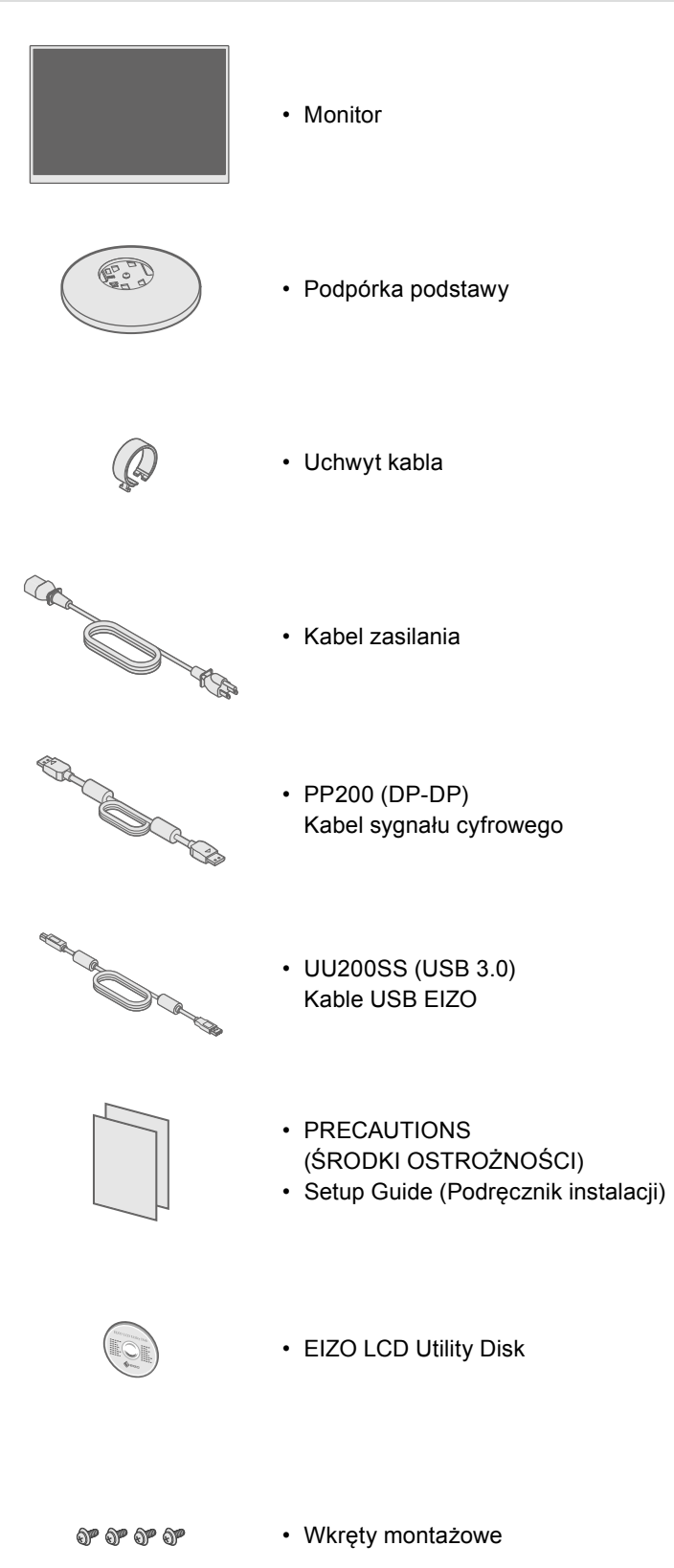

## **podstawki Montaż 2.**

- Umieść monitor na **1** miękkiej ściereczce na równej i stabilnej powierzchni ekranem w dół.
- **2**
	- $\begin{picture}(220,20) \put(0,0){\dashbox{0.5}(5,0){ }} \put(15,0){\dashbox{0.5}(5,0){ }} \put(15,0){\dashbox{0.5}(5,0){ }} \put(15,0){\dashbox{0.5}(5,0){ }} \put(15,0){\dashbox{0.5}(5,0){ }} \put(15,0){\dashbox{0.5}(5,0){ }} \put(15,0){\dashbox{0.5}(5,0){ }} \put(15,0){\dashbox{0.5}(5,0){ }} \put(15,0){\dashbox{0.5}(5,0){ }} \put(15,0){\dashbox{0.5}(5,0){$

**3**

**4**

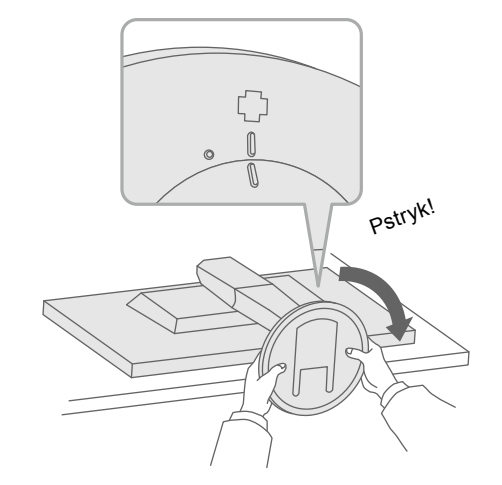

Ważne Aby korzystać z urządzenia w sposób bezpieczny i wydajny, należy dokładnie zapoznać się z informacjami zawartymi w PRECAUTIONS (ŚRODKI OSTROŻNOŚCI), niniejszym Podręczniku instalacji oraz Podręczniku użytkownika zapisanymi na dysku CD-ROM.

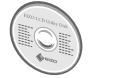

dysku CD-ROM EIZO LCD Utility Disk.

# **Podłączenia 3.**

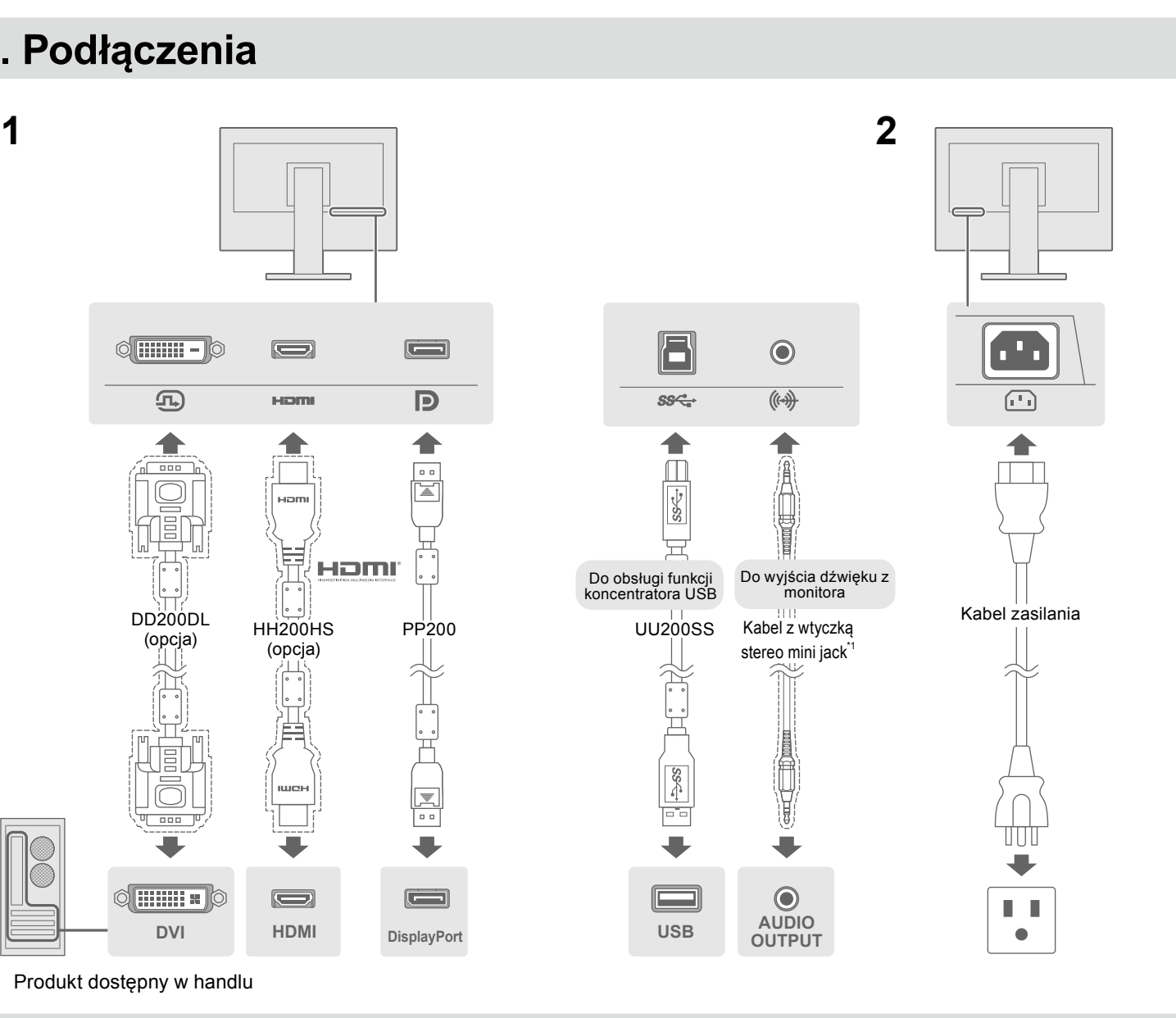

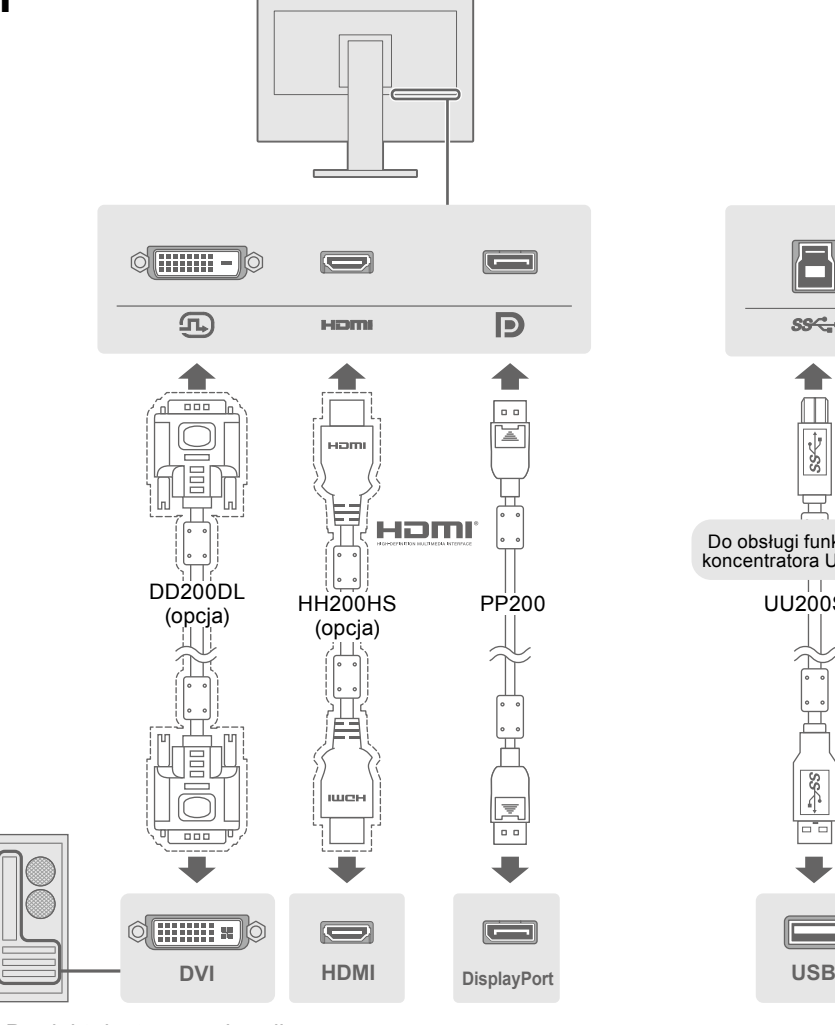

\*1 Produkt dostępny w handlu

# **4. Regulacja kąta i wysokości**

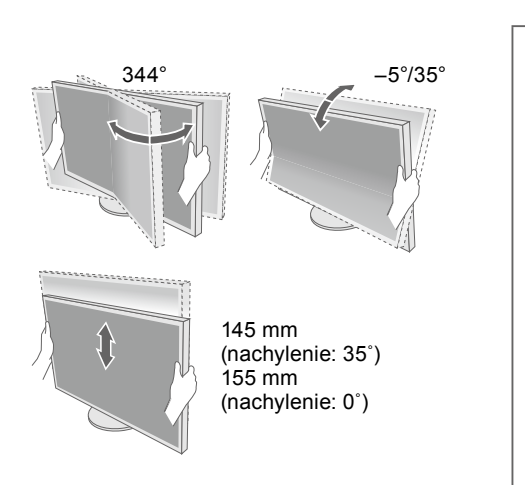

 $\times$ 

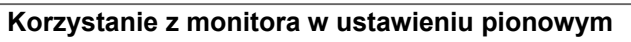

Ustaw monitor w najwyższym możliwym położeniu, pochyl go do przodu, a następnie obróć w lewo lub prawo o 90°.

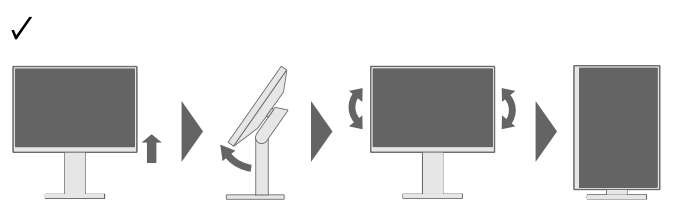

Informacja • Wymagana jest karta graficzna obsługująca tryb wyświetlania w pionie oraz konfiguracja ustawień. Szczegółowe informacje można znaleźć w Podręczniku użytkownika karty graficznej.

**naprawy sposób i przyczyna Możliwa Problemy**

abel zasilania jest prawidłowo podłączony. włącznik zasilania.

ie na kilka minut, a następnie włącz je ponownie.

asność), "Contrast" (Kontrast) i/lub "Gain" (Wzmocnienie) można enu ustawień.

weiściowy.

myszy lub naciśnij dowolny klawisz na klawiaturze. omputer jest włączony.

dzeniem podłączonym przez DisplayPort. Rozwiąż problem, włącz go ponownie. Więcej informacji można znaleźć w ytkownika urządzenia wyjściowego.

wskazuje, ze sygnał wejściowy nie należy do określonego

stawienia komputera odpowiadają wymaganiom rozdzielczości odchylania pionowego monitora.

vnie komputer.

iednie ustawienie za pomocą oprogramowania narzędziowego Szczegółowe informacje można znaleźć w instrukcji karty

Copyright© 2015 EIZO Corporation All rights reserved.

 **5 Chapter "sprawdzić należy ekranie na obrazu wyświetleniu po problemów wystąpienia przypadku W** Troubleshooting" (Rozdział 5 Rozwiązywanie problemów) w Podręczniku użytkownika na dysku CD-ROM.

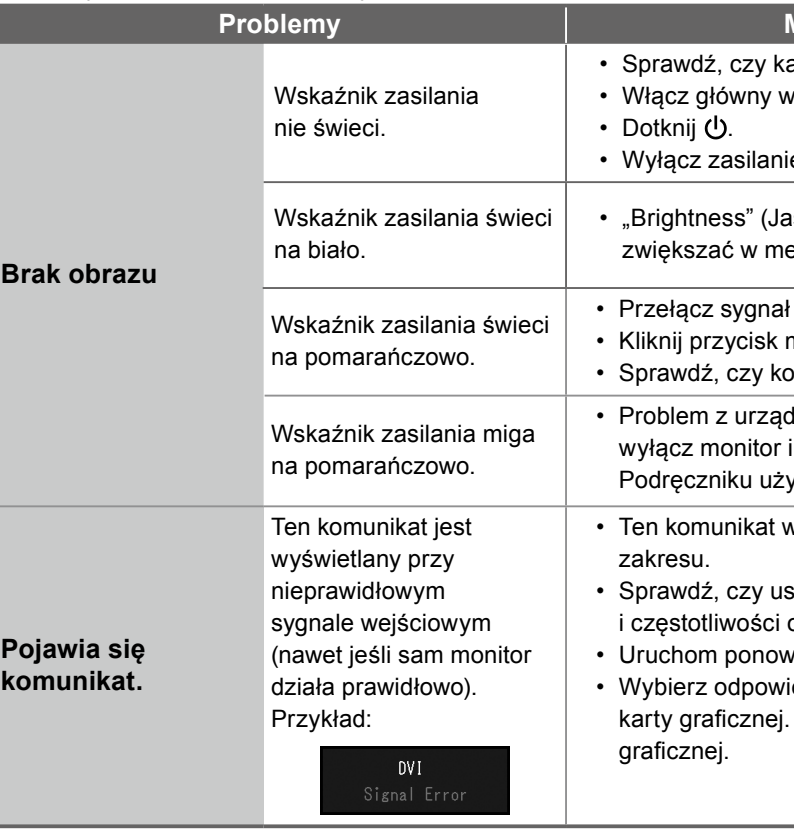

### **Ekran 6.**

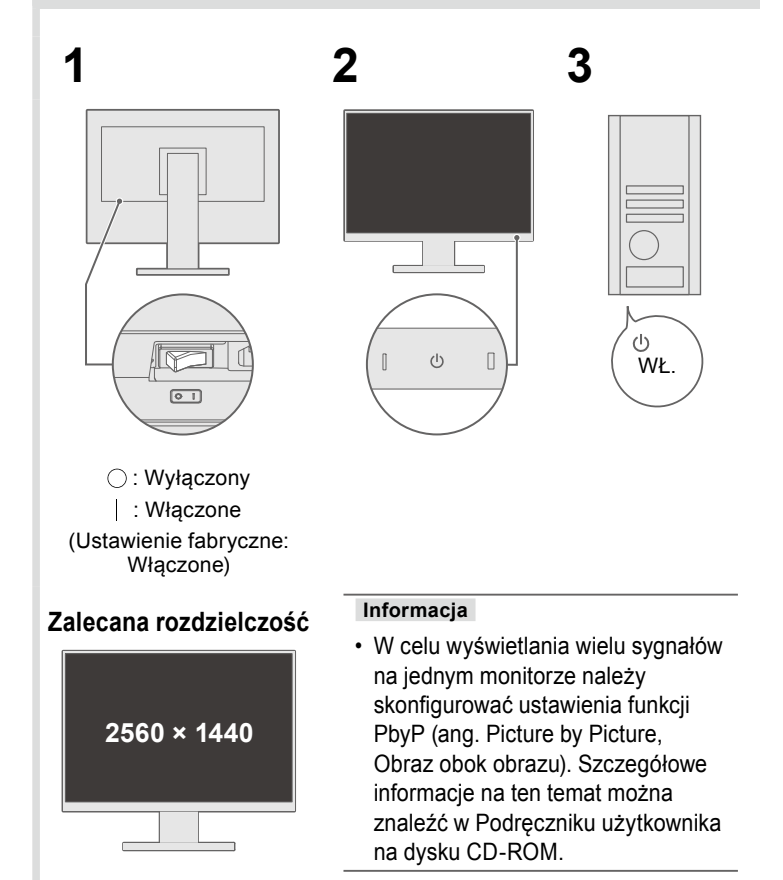

personal company

 $\blacksquare$   $\blacksquare$   $\blacksquare$   $\blacksquare$   $\blacksquare$   $\blacksquare$   $\blacksquare$   $\blacksquare$   $\blacksquare$   $\blacksquare$   $\blacksquare$ 

 $1 \t1 \t1'$ ,  $1 \t1'$ ,  $1 \t0$ 

### ● Problem braku obrazu

Jeśli na monitorze nie jest wyświetlany żaden obraz, nawet po wykonaniu poniższych czynności naprawczych, należy skontaktować sie z lokalnym przedstawicielem firmy EIZO.

**Język 7.**

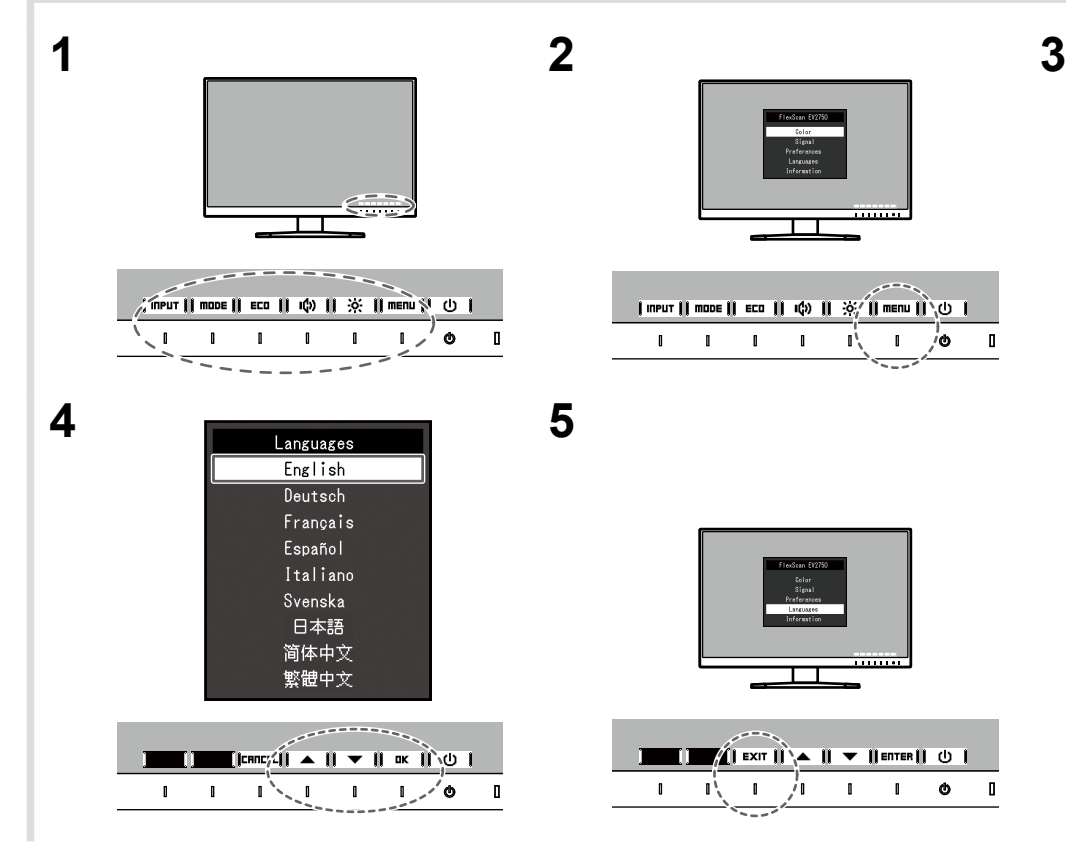

**CE** 

## **5. Mocowanie uchwytu kabla**

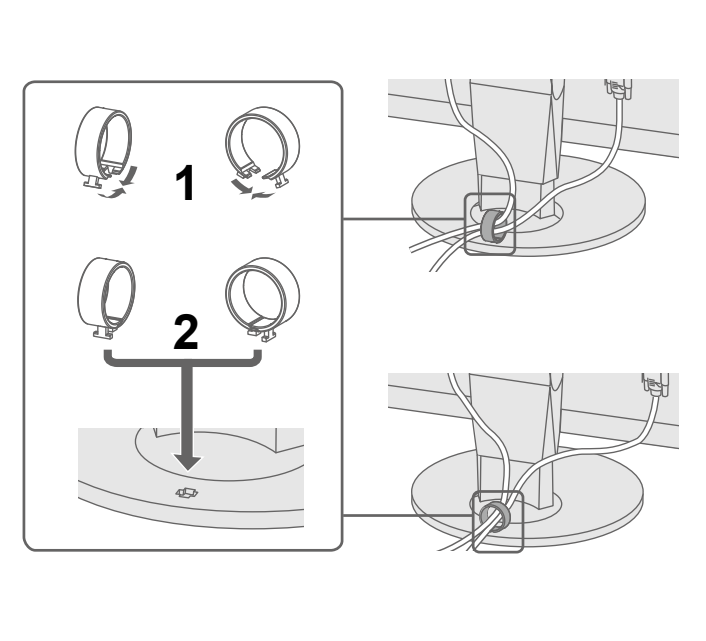